## AbsInt Webinar Release 16.10

 $(1)$ 

nemcpy\_

AbsInt GmbH 2016

# Agenda

- New features of Astrée (30min)
- New features of a<sup>3</sup> (30min)
	- **StackAnalyzer**
	- $\blacksquare$  aiT
	- **TimingProfiler**

#### Handling Absolute Addresses

- **Analyses no longer stop upon encountering undeclared** absolute addresses.
	- **Type-A alarm is raised, but not classified as definite runtime error.**
	- **Suggestions for** ASTREE absolute address directives are provided.
	- All values written to any undeclared absolute address are collected and used for any read from an undeclared absolute address.
- @<address> declarations are automatically translated to ASTREE absolute address directives.
	- **Example:** int i @0x1234;

#### Analysis of Concurrent Software

- **Astrée now also reports all potential deadlocks.** 
	- New alarm category.
	- Deadlock cycles are printed in the analyzer log.
- **New domain for precise handling of process priorities** including dynamic priorities, e.g., according to the Priority Ceiling Protocol.
- A new data flow view enables users to efficiently explore data races.
- The call graph view can now show all possible call paths for accesses to global variables.
- The wrapper generator now generates entry code using astree create/start process() and takes priorities into account.

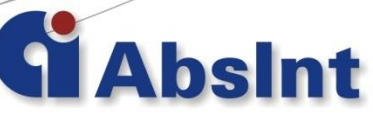

#### Analysis of Concurrent Software

- Alarm messages about data races now indicate whether variable access is volatile and atomic.
	- Atomicity of basic data types can be specified in the ABI configuration.
	- New option to suppress data race alarms on volatile atomic variables.

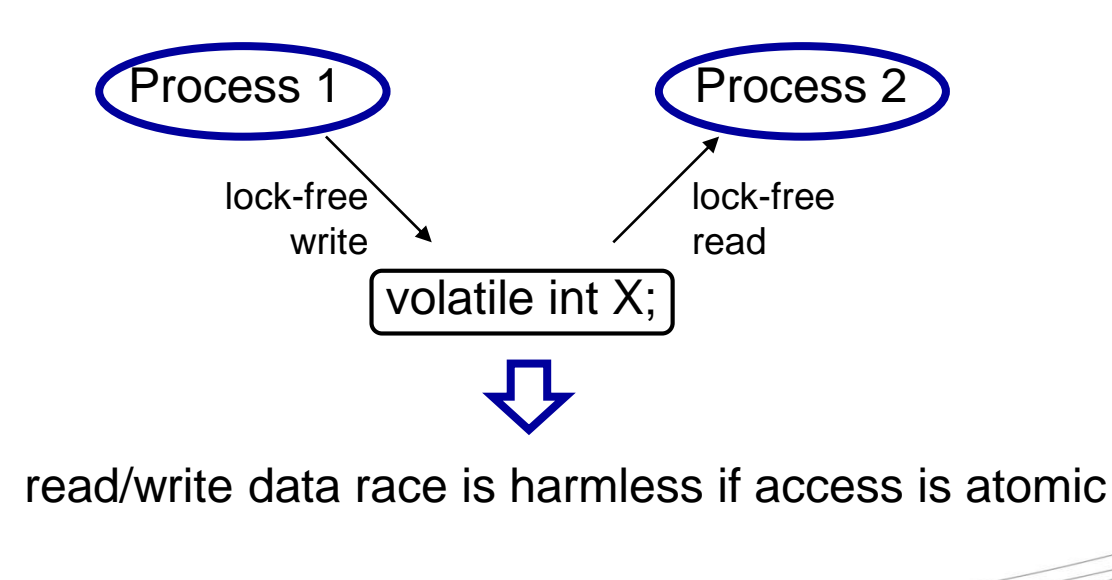

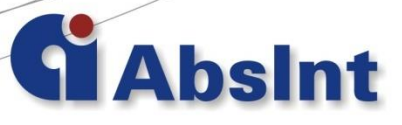

# Astrée Client (GUI)

- Analyzed code lines with no errors nor type A/B/C alarms are marked in green.
- Exclamation marks **A** denote code lines with alarms or notifications. Clicking on the exclamation mark opens all findings from this line in the findings view.
- **Watch window functionality (invariants) available for lines** with blue line numbers.
- **Redesigned Reports view** 
	- Directories and file names of report files can be freely chosen
- **Simplified configuration of rule checks** 
	- **Easy enabling/disabling rules according to MISRA categories**

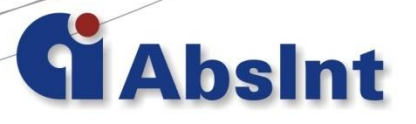

## Reporting

7

- **-** Jenkins Continuous Integration plugin now available
- New customizable HTML reports available
- Percentage of 'proven statements' shown:
	- Statement is considered proven if it is reached by the analyzer and causes no error nor a type A/B/C alarm.
	- **Lines with only proven statements are colored green (see above).**
- Astrée XML result file format now has an XML schema definition at

absint.com/dtd/astree-dax-report-configuration-16.10.xsd

### Rule Checking

- **MISRA C:2012 Amendment 1 is now supported.**
- ISO/IEC TS 17961 C secure coding rules supported.
- SEI Cert C supported (preliminary).
- Many semantic MISRA rules now can be checked without running the sound run-time error analysis (skip-analysis=yes).
	- **5 MISRA C:2004 rules and 4 MISRA C:2012 rules partially checked.** Example: "There shall be no unreachable code".
	- 2 MISRA C:2004 rules and 2 MISRA C:2012 rules fully checked (lower precision). Example: uninitialized variable access.
	- 5 MISRA C:2004 rules and 6 MISRA C:2012 rules only checked with activated analyzer (skip-analysis=no).
- **Eclipse plugin for Astrée rulechecker (KERCI) available** from Konzept Informationssysteme GmbH.

## Further Improvements

- **TargetLink Coupling** 
	- **TargetLink importer settings are now shared between** all clients.
	- **Missing sources files no longer added to the analysis** configuration.
	- Data directory file can now be specified using a relative path to the global base directory.
- The analyzer now supports pointers of different sizes, e.g., near/far/huge pointers.

# Agenda

- $\checkmark$  New features of Astrée (30min)
- New features of a<sup>3</sup> (30min)
	- **StackAnalyzer**
	- $\blacksquare$  aiT
	- **TimingProfiler**

- $\blacksquare$  a<sup>3</sup> Workspaces
	- Save complete analysis state & results (graph, statistics,…) for later review
	- **Workspace export in alauncher** (Option: --export-workspace ws.apx)
- Generating AIS annotations from
	- Graph/GUI
	- Message View (as annotation hints)
	- AIS Editor
- Loop Bound View in Statistics
	- **AIS annotation generation**
- Project File Generator from built-in Editor and Information Views
- Stack area specification in GUI
- a<sup>3</sup> Jenkins Plugin
- Extended AIS2 annotations for
	- Initialization Value Analysis
	- Handling Tail Calls
	- New end/offset functor

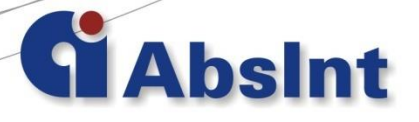

- $\blacksquare$  a<sup>3</sup> Workspaces
	- Save complete analysis state & results (graph, statistics,…) for later review
	- **Workspace export in alauncher** (Option: --export-workspace ws.apx)
- Generating AIS annotations from
	- Graph/GUI
	- Message View (as annotation hints)
	- AIS Editor
- Loop Bound View in Statistics
	- **AIS annotation generation**
- Project File Generator from built-in Editor and Information Views
- Stack area specification in GUI
- a<sup>3</sup> Jenkins Plugin
- Extended AIS2 annotations for
	- Initialization Value Analysis
	- Handling Tail Calls
	- New end/offset functor

- $\blacksquare$  a<sup>3</sup> Workspaces
	- Save complete analysis state & results (graph, statistics,…) for later review
	- **Workspace export in alauncher** (Option: --export-workspace ws.apx)
- Generating AIS annotations from
	- Graph/GUI
	- Message View (as annotation hints)
	- AIS Editor
- Loop Bound View in Statistics
	- **AIS annotation generation**
- Project File Generator from built-in Editor and Information Views
- Stack area specification in GUI
- a<sup>3</sup> Jenkins Plugin
- Extended AIS2 annotations for
	- Initialization Value Analysis
	- Handling Tail Calls
	- New end/offset functor

- $\blacksquare$  a<sup>3</sup> Workspaces
	- Save complete analysis state & results (graph, statistics,…) for later review
	- **Workspace export in alauncher** (Option: --export-workspace ws.apx)
- Generating AIS annotations from
	- Graph/GUI
	- Message View (as annotation hints)
	- AIS Editor
- Loop Bound View in Statistics
	- **AIS annotation generation**
- Project File Generator from built-in Editor and Information Views
- Stack area specification in GUI
- a<sup>3</sup> Jenkins Plugin
- Extended AIS2 annotations for
	- Initialization Value Analysis
	- Handling Tail Calls
	- New end/offset functor

- $\blacksquare$  a<sup>3</sup> Workspaces
	- Save complete analysis state & results (graph, statistics,…) for later review
	- **Workspace export in alauncher** (Option: --export-workspace ws.apx)
- Generating AIS annotations from
	- Graph/GUI
	- Message View (as annotation hints)
	- AIS Editor
- Loop Bound View in Statistics
	- **AIS annotation generation**
- Project File Generator from built-in Editor and Information Views
- **Stack area specification in GUI**
- a<sup>3</sup> Jenkins Plugin
- Extended AIS2 annotations for
	- Initialization Value Analysis
	- Handling Tail Calls
	- New end/offset functor

- $\blacksquare$  a<sup>3</sup> Workspaces
	- Save complete analysis state & results (graph, statistics,…) for later review
	- **Workspace export in alauncher** (Option: --export-workspace ws.apx)
- Generating AIS annotations from
	- Graph/GUI
	- Message View (as annotation hints)
	- AIS Editor
- Loop Bound View in Statistics
	- **AIS annotation generation**
- Project File Generator from built-in Editor and Information Views
- **Stack area specification in GUI**
- a<sup>3</sup> Jenkins Plugin
- Extended AIS2 annotations for
	- Initialization Value Analysis
	- Handling Tail Calls
	- New end/offset functor

# The a<sup>3</sup> Jenkins Plug-In

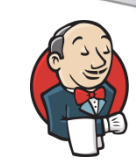

- **Provides automatic integration of TimingProfiler,** StackAnalyzer and aiT in the Continuous Integration Framework Jenkins
- One-click installation
- Easy to configure
- Fully integrated
- Features:
	- Configure an analyzer run as a Jenkins build step
	- Launch an  $a<sup>3</sup>$  analysis project
	- Automatically mark a build step as failed depending on
		- Violated expectations in the analysis results
		- Warnings/Errors in the analysis results (pedantic level)
	- Prints a compact result table and lists failed analysis items in the Jenkins Build output
	- Archives analysis reports directly in your Jenkins workspace
	- Access analysis results via the Jenkins web interface

- $\blacksquare$  a<sup>3</sup> Workspaces
	- Save complete analysis state & results (graph, statistics,…) for later review
	- **Workspace export in alauncher** (Option: --export-workspace ws.apx)
- Generating AIS annotations from
	- Graph/GUI
	- Message View (as annotation hints)
	- AIS Editor
- Loop Bound View in Statistics
	- **AIS annotation generation**
- Project File Generator from built-in Editor and Information Views
- Stack area specification in GUI
- a<sup>3</sup> Jenkins Plugin
- Extended AIS2 annotations for
	- Initialization Value Analysis
	- Handling Tail Calls
	- New end/offset functor

## Collect Initializations

- **If ValueAnalyzer Add-On is available**
- Use initialization (value) analysis to collect (pointer) variable initializations:

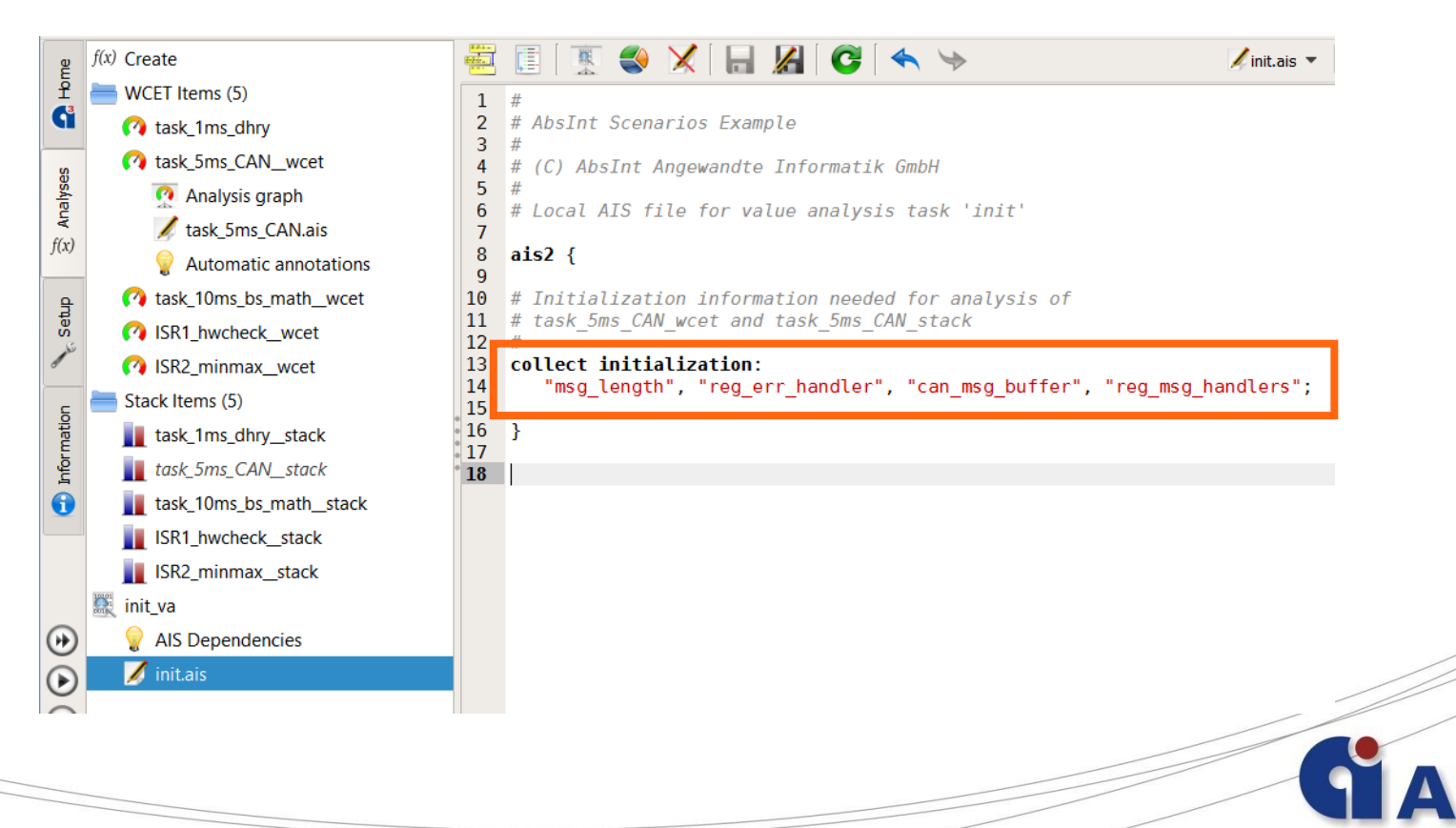

## New AIS2 Features (1)

- **New types for collecting initialization values:** 
	- For all structure members at once

collect initialization: ("<name>".);

**All variables of a certain type** 

collect initialization: type(void () \*);

• All function pointer variables

collect initialization: type(function pointer);

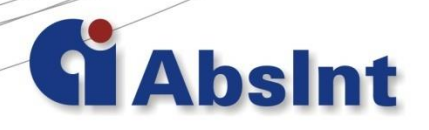

## New AIS2 Features (2)

**Annotating tail calls now more convenient** 

```
instruction <pp> tail calls: <targets>;
```

```
instead of
```

```
instruction <pp> {
    calls: ...;
    type: tail call;
}
```
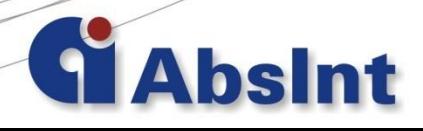

## New AIS2 Features (3)

**New functors available:** 

Use

```
end(<area>)
```
instead of address(<area>) + width(<area>) - 1

 Compute the offset of a structure field "data" in a global structure variable "fTable" with the following functor:

```
offset(("fTable"."data"));
```
#### a<sup>3</sup>/Astrée Release Notes for 16.10

<http://www.absint.com/releasenotes/a3/16.10/>

<http://www.absint.com/releasenotes/astree/16.10/>

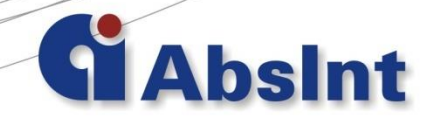

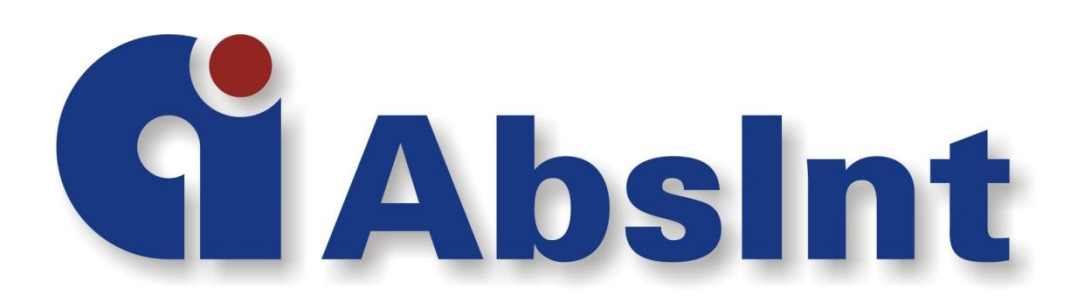

email: info@absint.com http://www.absint.com